# computersharing • centre

# Understanding what a 'window' is telling you (Windows 7)

\_ 🗆 X

<u>□</u>= -

Large Icons

Small Icon

RE List

E Details

≘≣ Tiles

Content

K Extra Large Icons

Every application, folder or file you open is viewed on screen in a 'window'. This 'Computer' window shows folders and files available on this computer. Can you see what they are?

Standard Buttons Toolbar - each of these options is useful to the window you are in. Try them out! Hover the mouse over each for more detail:

Uninstall or change a program on your computer. Uninstall or change a program Map r Minimise - reduces the window to a button on the Taskbar

Maximise - expands the window to fill the screen making it easier to see all the information, click on this button again to restore the window to its original size

Close - shuts the window or program

Tip: if you double click anywhere on the Title bar you will maximise or restore the window

## Use the keyboard:

#### To open the window control box:

1 Press & hold down Alt

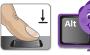

Press & release Spacebar

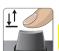

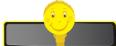

### To minimise the window:

Navigate down with the down arrow

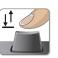

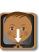

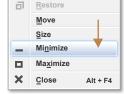

2 Press & release Enter

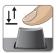

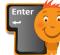

Repeat this to Maximise or Close the window!

Or once the window control box is open,

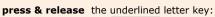

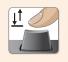

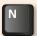

to Minimise the window

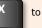

to Maximise the window

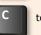

to Close the window

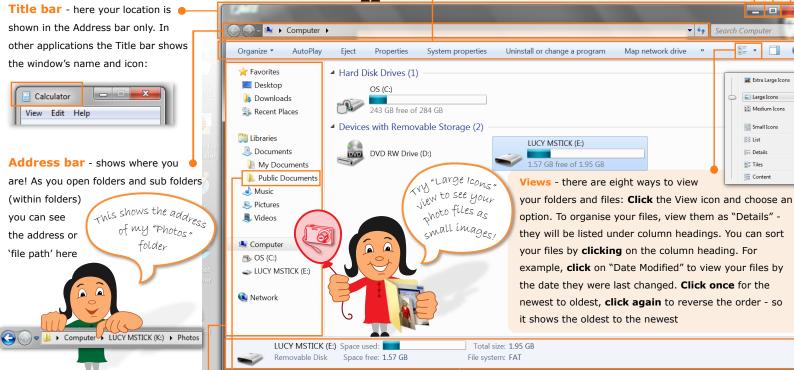

Public Documents - Public

folders are where you would put

documents that are shared with

other user accounts on the same

computer

**Details pane** - shows useful details of the selected file, folder or in this case removable storage device! 'LUCY MSTICK' is a memory stick with 2GB capacity that is connected via a USB socket to this

computer

placing the arrow over the corner then click and drag to make the window smaller or larger. Click and drag on the sides to widen or narrow the window

Resize the window by

computer!

Navigation pane - when you

click on one of the folders here, the

contents are displayed on the right

search through everything on your

hand pane. This is how you can manually